# Sign Up to Operoo for parents and adult members

#### Create an Operoo Account

You will receive an email asking you to share your Operoo profile with an organisation.

A) If you are new to Operoo select **I'm new to Operoo - Sign Up**

B) Complete your details on the Operoo registration page (use same email address)

#### C) Click **Sign Up**

D) To activate your Operoo account, open the email "Verification Instructions" Click **Validate my email address**

Parents & adult members have full control of your data. Only you can change your profiles information.

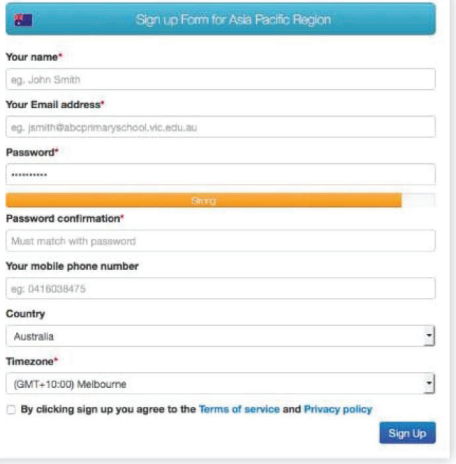

### Download CareMonkey (Operoo) Mobile App

The CareMonkey App will be updating to the new Operoo name - but works the same.

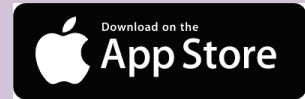

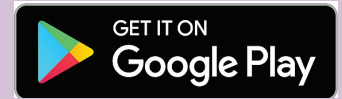

#### Register Your Device and Log In

Open the Operoo/Caremonkey App. Register your device.

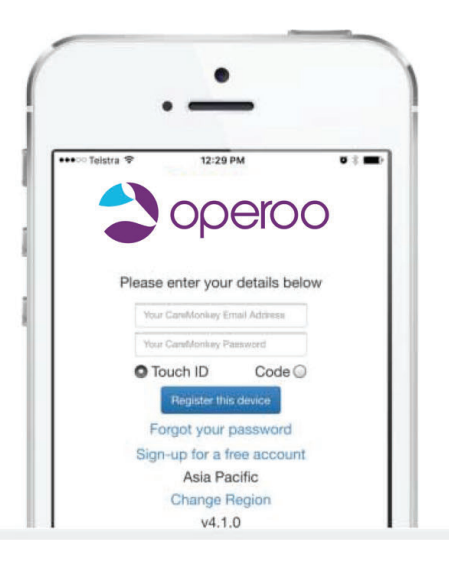

Sign In. (Touch ID or code required) Congrats! You can access the Operoo/CareMonkey app.

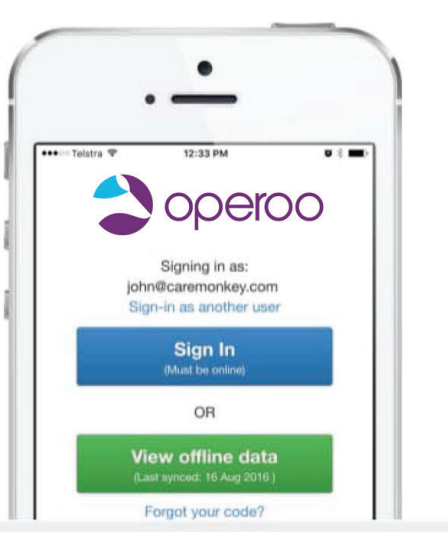

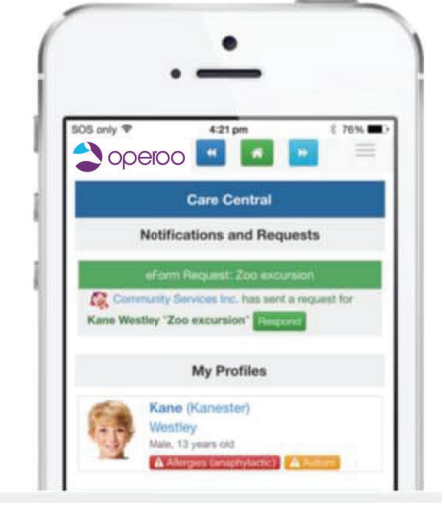

#### Need Help

Visit the Operoo website, they have a great chat function to help with any questions. **https://www.operoo.com/intro-for-parents/**

## Finding Operoo Information on the College website

Go to **www.sjc.vic.edu.au** Click on the **"New Student Information"** button at the bottom of the homepage.

# **NEW STUDENT INFORMATION**

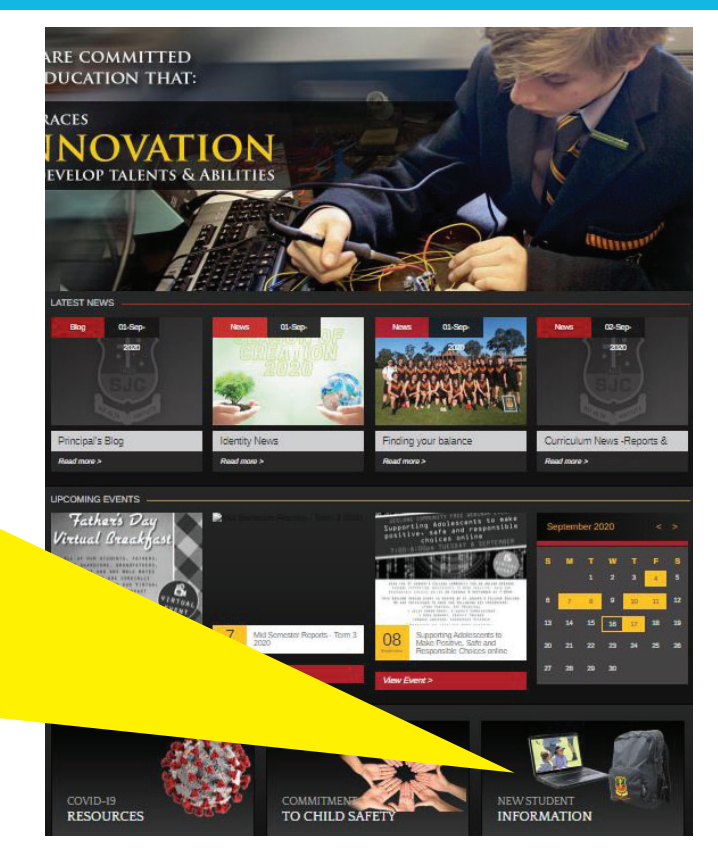

#### Click on the **Operoo** icon to open the information in the FAQ section.

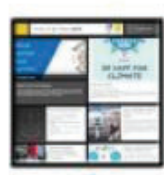

College **Newsletter** News & events at **SJC** 

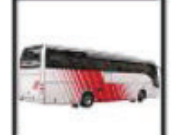

Getting to and from school buses, cars and bike travel

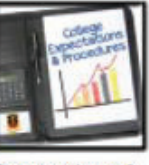

**Expectations & Procedures** What is expected of our students

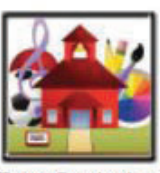

**Extra Curricular Activities** There's more than classrooms at SJC!

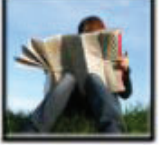

**Finding your** way around Maps of the College

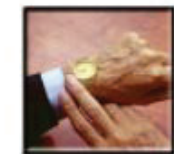

Late, unwell or on holiday What to do if you aren't here

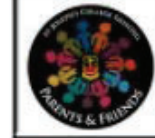

Parent Involvement Join the fun at SJC!

You will find on the page information on how Operoo works, download links for both iPhone and Android as well as how to transfer an existing **CareMonkey** account to St Joseph's College.

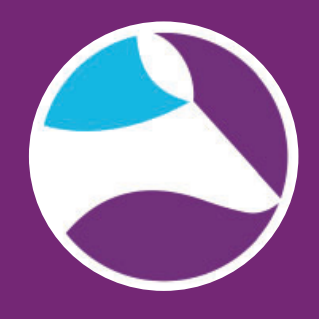

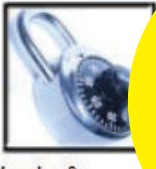

 $Locks$ Lockers How to open your

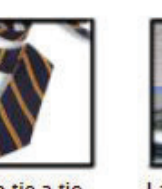

How to tie a tie Master your school tie

Operoo

What is Operoo?

Laptop **Information** 

Computing at

arent Access

How to access PAM

Module (PAM)

school

**TOTAL COOLS** 

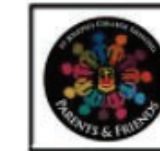